# **EVERTSUIDE**

# HIGH-DEFINITION NETWORK DOME CAMERA

### About this Guide

This guide is a quick reference for users to install and operate HDIP video surveillance systems. It provides only basic information regarding the network recorders and cameras. For further details on installation and operation, please refer to the Hardware and Software User Manuals.

### CONTENTS

Before proceeding, please check to confirm that the box contains the items listed here. If any item is missing or has defects, DO NOT install or operate the product and contact AvertX for assistance.

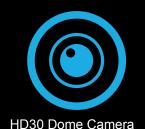

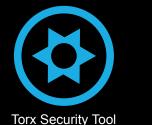

Screws

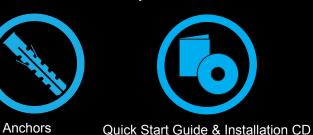

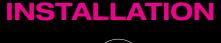

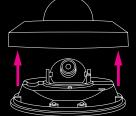

**Remove Cover** 

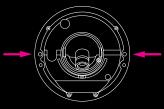

Align Holes on Wall

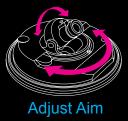

- 1. Remove the dome cover using the supplied Torx tool.
- 2. Mark the positions of the 2 screw holes on the base of the camera at your chosen location.
- 3. Use a 3/16" drill bit to drill the holes for the anchors.
- 4. If necessary, drill a 1 1/16" hole for your IP Connection Dongle.
- 5. Insert the anchors into the drilled holes.
- 6. Fasten the camera to the wall or ceiling with the supplied screws.
- 7. Connect the Ethernet cable to the camera.
- 8. Adjust the camera to the desired angle.
- 9. If necessary, cut the hole in the designated spot on the housing to allow the dongle to connect without binding.
- 10. Replace the dome cover. Screw the two Torx screws on the side of the dome cover to tightly fasten the cover in place.

# **FOCUSING THE CAMERA**

Follow these steps to focus your AvertX dome camera.

- 1. Use the included Torx Tool to remove the camera dome cover.
- 2. Loosen the lens set screw.
- 3. Twist the lens to focus the camera
- 4. Tighten the set screw.
- 5. Replace the dome cover.

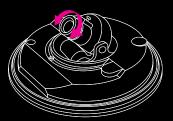

**Twist Lens to Focus** 

# **NETWORK CABLE INSTALLATION**

When installing your AvertX dome camera, it is important to consider how the network cable attached to the camera is arranged.

- If passing the cord through a wall or ceiling, drill a 1 1/16"" hole.
- If running the cord along a wall or ceiling, cut the notch in the dome housing to allow the cord to pass through the housing.
- For outdoor installations, seal any holes in the wall or ceiling to protect against leaks.

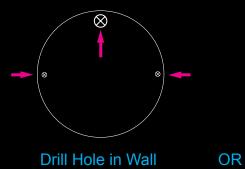

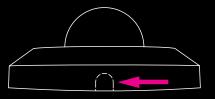

Cut Hole in Housing

Copyright © 2012 AvertX. All rights reserved. Information contained in this document is subject to change without prior notice. AvertX does its best to provide accurate information, but cannot be held responsible for typos or mistakes.

# **CONNECTING TO THE CAMERA**

If you are using this camera with an AvertX recorder, follow the instructions in the user manual to connect to your camera. You can also set up your camera over the web. The viewer software will automatically be installed on your PC the first time you connect to the camera. If your internet browser doesn't install the viewer software, check the security settings or ActiveX controls and plug-in settings. If your internet browser asks for permission to install the ActiveX control, you must allow the ActiveX control to continue the installation.

To enable installation of ActiveX controls on Internet Explorer:

- 1. From the **Tools** menu, click **Internet Options**.
- 2. Click **Security**,and then click **Internet**.
- 3. Click Custom Level and ensure that all ActiveX controls and plug-ins are set to Enable or Prompt.

### To add the camera to your trusted sites:

- 1. From the **Tools** menu, click **Internet Options**.
- 2. Click Security, and then click Trusted Sites.
- 3. Click Sites.
- 4. Type the **IP Address** of the camera. Ensure that the **Require server verification** check box is cleared.

## **USERNAME AND PASSWORD**

The username and password are case sensitive. AvertX strongly recommendeds changing the password after the initial setup to prevent unauthorized access to the camera.

Username – Admin

Password – 1234

### For Further Instruction

For more information on installing your AvertX camera, see the user manual or view instructional videos at avertx.com/videos.

1-855-2avertX (1-855-228-3789) www.avertx.com

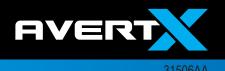